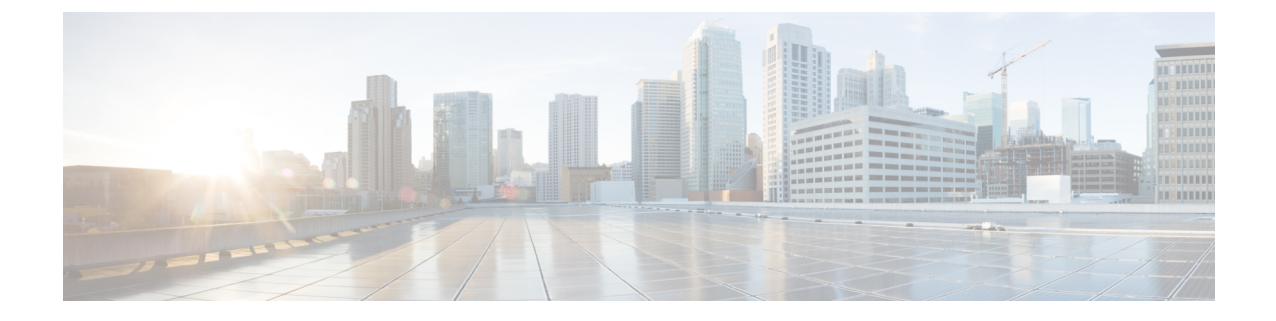

# **[**サーバ設定(**Server Settings**)**]**

• サーバ設定 (1 ページ)

サーバ設定

デフォルト値として入力されるパラメータを設定できます。

Cisco Nexusダッシュボード ファブリック コントローラ Web UI から Nexusダッシュボード ファ ブリック コントローラ サーバのパラメータを設定するには、次の手順を実行します。

- **1. [**設定(**Settings**)**] > [**サーバ設定(**Server Settings**)**]** を選択します。 サーバ設定はさまざまなタブに分類され、
- **2.** 要件に基づいて設定を変更します。
- **3. [**保存(**Save**)**]** をクリックして設定を適用します。

# **Admin** 下での **LAN** デバイス管理の接続性

この設定は、Nexus ダッシュボード ファブリック コントローラに必要な POD の永続的な IP の 使用を決定します。ユーザーが初めてファブリック コントローラ ペルソナを選択すると、永 続的なIPがNexusダッシュボードに割り当てられているかどうかを確認するための事前チェッ クが行われます。永続的な IP が割り当てられていない場合、オペレーターはエラーを表示し ます。ユーザーは、Nexus Dashboard 管理ネットワークまたは Nexus Dashboard データネット ワークのいずれかで永続的な IP を提供できます。この選択に基づいて、ユーザーは、NDFC アプリケーションページのサーバー設定の下にあるLANデバイス管理の接続性の下でオプショ ンを指定する必要があります。デフォルトでは、[管理] が選択されていますが、ユーザーが Nexusダッシュボードデータネットワークで永続的なIPを提供する場合、ユーザーはオプショ ンとして [データ] を選択する必要があります。

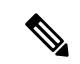

LAN デバイス管理の接続を管理から DATA に、またはその逆に変更した場合。一部のデ バイスでは、「SSH Unreachable」エラーのクリティカル アラートが短時間発生し、最終 的に復元される場合があります。 (注)

#### **SMTP** 下の **SMTP** ホスト

この設定は、プログラム可能なレポートとアラームの EMAIL アウトオブバンド通知として使 用されます。NDFC 12.0.1a リリース以降、ユーザーは電子メール通知で NDFC アラームとレ ポートを受信できるようになりました。SMTP ホスト アドレスは、Nexus ダッシュボード管理 インターフェイスを介して到達可能である必要があります。Nexus ダッシュボード管理イン ターフェイスとSMTPホストが異なるIPサブネットの一部である場合、ユーザーはNexusダッ シュボードクラスタ構成で静的ルートエントリを作成する必要があります。

### **LAN** ファブリックの下のすべてのファブリックで展開を無効にする

この設定により、NDFCインスタンスで定義されているすべてのファブリックの展開が無効に なります。ユーザーは、ファブリックレベルごとに展開を有効にすることはできません。たと えば、ユーザーが 3 つのファブリックを持っている場合、構成の観点から 3 つのファブリック すべてが無効になります。ユーザーは、必要に応じてさまざまな構成のステージングを続ける ことができます。後で、ユーザーは、このサーバー設定のチェックを外すことにより、展開ア クションを有効にすることができます。

## **PM** 下の **LAN** スイッチの温度を収集する

この設定により、スイッチの温度の詳細を収集し、それを [ファブリックの概要] と [メトリッ ク] セクションに表示することができます。デフォルトでは、温度データは収集されません。 この設定を有効にすると、ユーザーはファブリックスイッチの温度情報も表示できます。

翻訳について

このドキュメントは、米国シスコ発行ドキュメントの参考和訳です。リンク情報につきましては 、日本語版掲載時点で、英語版にアップデートがあり、リンク先のページが移動/変更されている 場合がありますことをご了承ください。あくまでも参考和訳となりますので、正式な内容につい ては米国サイトのドキュメントを参照ください。